# Post**lagernd**

IMAP-Unterstützung gehört zur Standardausstattung moderner E-Mail-Clients. Doch im Detail zeigen sich Schwächen, wie ein Vergleich zwischen Thunderbird, KMail und Evolution belegt. Elisabeth Bauer

**Wer oft** an verschiedenen Rechnern arbeitet, will es nicht mehr missen. IMAP (Internet Message Access Protocol **[1]**), der Nachfolger von POP3 (Post Office Protocol **[2]**), speichert E-Mail zentral. Der Server verwaltet die Information, welche Mails der Nutzer gelesen oder beantwortet hat, die Clients greifen von jedem Rechner aus auf denselben Datenbestand zu. Damit entfällt die Frage, welche Nachricht gerade auf welchem Computer liegt. Inhalte laden IMAP-Clients erst, wenn der User sie lesen will. Vorher beziehen sie vom Server nur die Header. Soweit die Theorie.

Schmückt sich heute fast jedes Mail-Programm mit IMAP-Fähigkeit, zeigen sich doch in der Praxis beträchtliche Unterschiede. Im folgenden Test mussten drei beliebte Clients zeigen, wie gut sie die Features des IMAP-Protokolls tatsächlich umsetzen, vor allem beim Verwalten der Mailordner und beim Suchen. Die Testkandidaten waren Evolution 1.4.6 **[3]**, Thunderbird 0.7 **[4]** und KMail 1.6 **[5]** aus der KDE-3.3-Beta-Release.

## **Account einrichten**

Ein Account ist in allen drei Clients schnell eingerichtet. Thunderbird und Evolution bringen dafür Assistenten mit, bei KMail ist der Einstellungsdialog zuständig. Er kennt zwei Modi: herkömmliches IMAP und Disconnected IMAP, das seit KDE 3.3 als stabil eingestuft ist. Alle Kandidaten beherrschen IMAP über SSL. Auf Wunsch verwenden sie SSL bei jeder Verbindung oder nur dann, wenn sich der Server dazu bereit zeigt. In KMail muss der User dies nicht einstellen, das Programm prüft von sich aus, welche Login- und Verschlüsselungsmethoden der Server anbietet. Wenn vorhanden wählt KMail automatisch SSL. Evolution bringt eine ähnliche Funktion zum Wählen der Login-Methode mit, die Funktion verweigerte im Test aber mehrfach den Dienst.

Nach dem Start präsentieren sich KMail und Thunderbird in der klassischen Dreieraufteilung: links die Ordnerliste, rechts oben Ordnerinhalt und rechts unten Mailansicht (Abbildungen 1 und 2). In Evolution gestaltet sich die Navigation etwas mühsam. Erst wenn man im Ansichtsmenü die Ordneransicht aktiviert, zeigt das Gnome-Programm Konten und Ordner in einer zweiten Seitenleiste an (Abbildung 3).

Alle drei Programme bewältigten den Test recht stabil. KMail stürzte nach dem Entfernen eines Accounts einmal ab. Thunderbird hängte sich dagegen öfter beim Verbinden mit dem Server auf.

#### **Hantieren mit Ordnern**

Eines der interessantesten Features des Maildir-Formats von IMAP ist das bequeme Arbeiten mit Ordnern. In seiner »INBOX« kann jeder Nutzer weitere Ordner anlegen, ein Mülleimer (»Trash«) sowie Ordner für Entwürfe und gesendete Mails gehören zum Standardrepertoire. Ordner dürfen Nachrichten und weitere Ordner enthalten. Intern benutzt der im Test verwendete IMAP-Server Courier **[6]** dazu Punkte als Trennzeichen und verwaltet alle Ordner flach in einem Verzeichnis. Mailclients präsentieren sie dagegen in einer Baumstruktur.

Während Evolution sich prinzipiell weigerte, Ordner mit Punkten im Namen anzulegen, führten Thunderbird und K-Mail die Anweisung getreulich aus: »foo .bar« zeigten sie als zwei hierarchisch sortierte Ordner »foo« und »bar« an. Der

benutzte IMAP-Server legte den Ordner »foo« aber nicht an. In Thunderbird ließ sich das Malheur nachträglich korrigieren. KMail behauptete dagegen nach dem Versuch, »foo« als neuen Ordner an-

Unterordner verschieben ist in KMail nicht möglich. Evolution zeigte sich dagegen besonders störrisch, wenn sich die Ordnerstruktur auf dem Server änderte. So geisterten längst gelöschte Phantomordner noch in der Übersicht herum, während neu erzeugte erst nach wiederholtem Unsubscribe-Subscribe auftauchten. Beim Umbenennen interpretierte Evolution schon mal einen Bindestrich als Punkt (Abbildung 4).

zulegen, dass der schon existiere.

Beim Umgang mit Ordner-Abonnements (Subscription) unterscheiden sich die Clients deutlich. Evolution zeigt per Default nur abonnierte Ordner. Alle drei Programme können Ordner abonnieren und abbestellen, auch wenn sich die Funktion zum Beispiel in KMail hinter der kryptischen Bezeichnung »Eintragung« im Kontextmenü versteckt.

**43**

Linux-Magazin 09/04

inux-Magazin

**NO/6C** 

**IMAP-Clients**

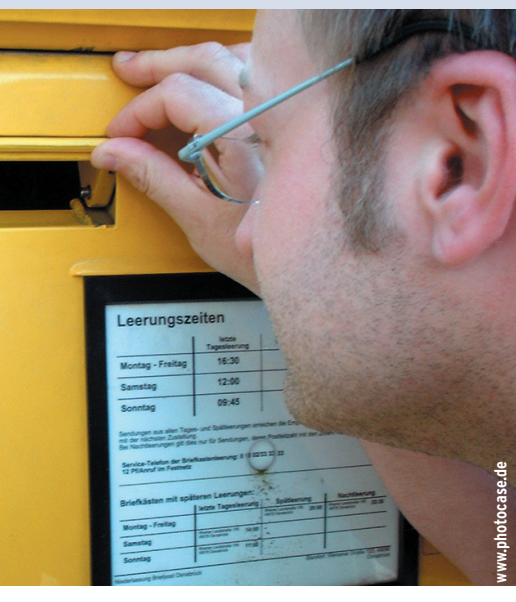

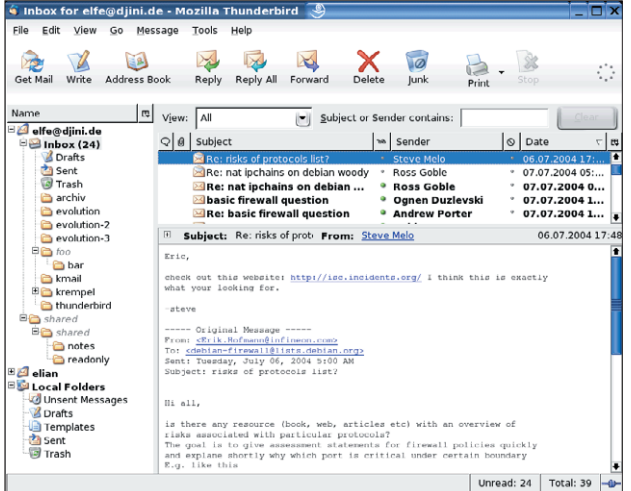

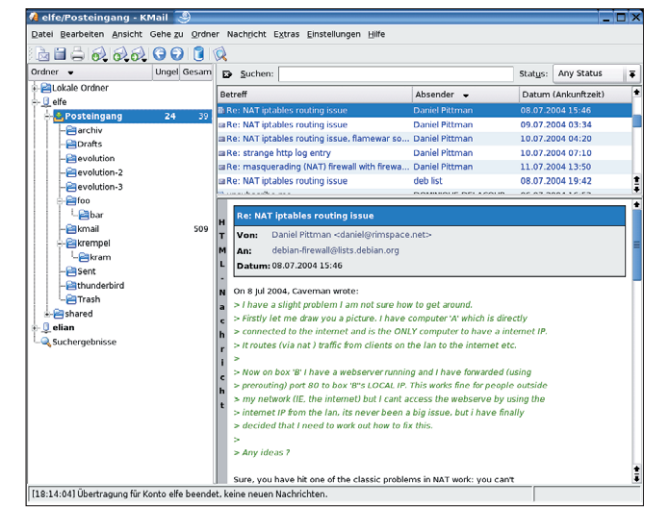

**Abbildung 1: IMAP-Ordner, in denen der Client keine E-Mails ablegen kann (beispielsweise »foo« und »shared«), stellt Thunderbird grau dar.**

**Abbildung 2: Ein IMAP-Konto in KMail. Die Anzahl der Mails in Unterordnern aktualisiert KMail nicht automatisch, sondern nur auf Anfrage.**

Komplett verinnerlicht hat KMail das IMAP-Prinzip noch nicht. Es verschiebt Mails nicht in den Trash-Ordner auf dem Server, sondern in den lokalen Mülleimer, auch Entwürfe und gesendete Mails speichert es lokal. Über den Einrichtungsdialog lässt sich das umstellen, was bei Mülleimer und Sent-Folder auch klappte. Versuche in den Draft-Ordner auf dem Server zu speichern, ignorierte KMail im Test jedoch beharrlich. Auch Evolution speichert Entwürfe und gesendete Mails per Default lokal.

#### **Shared Folders**

Mit den gemeinsam genutzten Ordnern (Shared Folders) des Courier-Servers konnten nur KMail und Thunderbird umgehen, Evolution zeigte sie gar nicht. Erst die Option Ȇber vom Server vorgegebenen Namespace hinwegsetzen« mit passendem Präfix brachte nach einem Evolution-Neustart die Ordner zum Vorschein. Allerdings ging das auf Kosten aller Unterordner der »INBOX«, das Programm verweigerte den Zugriff mit der Meldung »Verzeichnis existiert nicht«. Den Versuch, unberechtigt in einem Shared Folder einen neuen Ordner anzulegen, quittierte nur KMail mit einer aussagekräftigen Fehlermeldung, Thunderbird gab gar kein Feedback.

IMAP-Server übermitteln den Status einer E-Mail durch so genannte Flags, darunter »\Answered« für beantwortete, »\Seen« für gelesene und »\Recent« für frisch eingetroffene Mail. Diese Informationen zeigten auch alle drei Clients korrekt an. Nur bei Thunderbird ließ die Übersicht nicht erkennen, welche Mails mit »\Flagged« als wichtig markiert waren, setzen ließ sich das Flag hingegen problemlos. Thunderbird und Evolution benutzen neben den IMAP-Flags noch ein eigenes lokales Markierungssystem.

#### **Filter und Suchfunktionen**

KMail beherrscht in seiner neuesten Version immer noch keine IMAP-Filter. So entfällt das automatische Einsortieren je nach Empfänger oder Absender. Die Entwickler arbeiten jedoch an der Unterstützung Server-seitiger Filter mit Sieve-Skripten. Vacation-Messages versendet KMail bereits per Sieve. Wenig Spaß machen die sehr spartanisch ausgestatteten Regelsätze von Evolution, die sich nur auf den Posteingangs- oder Ausgangsordner erstrecken.

Spitzenreiter in dieser Disziplin ist eindeutig Thunderbird, der komfortable Filterdialog lässt kaum Wünsche offen. Thunderbird filtert automatisch beim Abholen der neuen Mails, die Filter lassen sich über den Dialog sogar auf jeden anderen Ordner anwenden.

Ordner mit 3000 Nachrichten will niemand von Hand durchwühlen. Während der Client über die Headerzeilen (etwa Absender oder Betreff) lokal suchen kann, muss er für das Durchforsten des Nachrichtentexts den IMAP-Server bemühen. Evolution sucht lokal in den Headern oder Server-seitig im Rumpf,

wie die deutsche Übersetzung den Mail-Body nennt. Dabei vermisst man aber die Möglichkeit, Unterordner einzubeziehen. Die Umlaute im Suchstring, die Evolution in UTF-8-Kodierung schickt, wollte der etwas altmodische Courier nicht annehmen. Thunderbird hatte mit seinen ISO-Latin-kodierten Suchanfragen deutlich mehr Erfolg.

KMail bietet zwar eine Suche in Unterordnern, dafür beschränkt es sich auf den lokalen Datenbestand. Es liefert nur Informationen aus den Mailheadern. Unter diesem Aspekt erfreut Thunderbird, das auf Wunsch in Unterordnern oder auf dem Server sucht. Dafür wundert es etwas, dass Thunderbird in der ausführlichen Suchmaske auch dann den Server befragt, wenn er die Informationen bereits lokal besitzt.

# **Offline-Betrieb**

Trotz WLAN und Internet per UMTS kommt irgendwann der Moment: Der Rechner ist offline, der Benutzer muss aber dringend auf seine Mails zugreifen. Für diese Notlage sehen die Programme unterschiedliche Mechanismen vor. Evolution versteckt in seinen Einstellungen einen Dialog dafür, welche Ordner eines IMAP-Kontos offline vorzuhalten sind. Den Inhalt dort vorgemerkter Ordner lädt der Client beim Wechsel in den Offline-Modus komplett herunter.

Die Synchronisation funktionierte in der Gegenrichtung jedoch nur teilweise. Eine offline verschobene E-Mail ent-

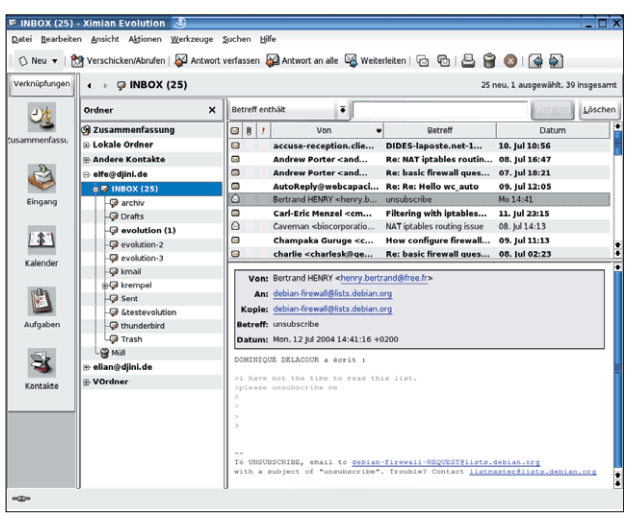

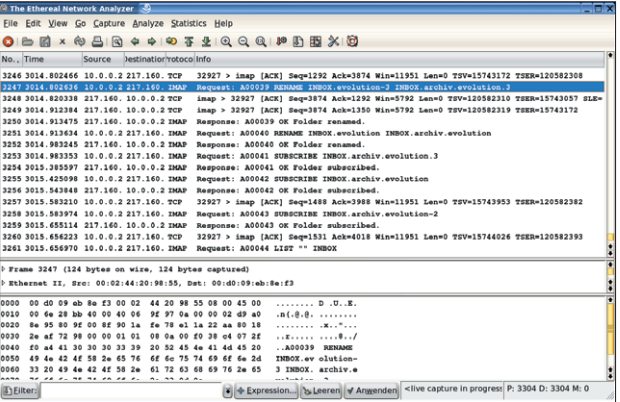

**Abbildung 4: Das Mitsniffen der IMAP-Verbindung mit Ethereal deckt manche Fehlfunktionen auf. Beim Verschieben des Ordners »INBOX.evolution-3« unter den Ordner »INBOX.archiv« interpretierte Evolution den Bindestrich als Punkt.**

**Abbildung 3: Breiter Monitor gefragt – die Ordneransicht neben der Seitenleiste links muss der Anwender in Evolution erst aktivieren.**

fernte Evolution zwar nachträglich vom Server, kopierte sie allerdings nicht an den neuen Ort. Sie fand sich im lokalen »Müll«-Ordner wieder.

In Thunderbird wählt der Anwender ebenfalls pro Ordner aus, ob dieser offline verfügbar sein soll. Schaltet er in den Offline-Modus, bietet der Mail-Client an, die ausgewählten Mailboxen herunterzuladen. Wirkliche Freude mag dabei aber nicht aufkommen: Klickt der User aus Versehen auf einen nur online verfügbaren Ordner, versucht sich Thunderbird trotz Offline-Modus zu verbinden und hängt währenddessen. Abbrechen lässt sich der Vorgang nicht.

KMail löst die Offline-Aufgabe radi-

kal mit einem eigenen Modus, »Disconnected IMAP«. Einer der größten Vorteile von IMAP geht damit verloren: Statt nur die Header zu ziehen, lädt KMail nun jede E-Mail komplett vom Server. Dafür synchronisiert es lokale Änderungen zuverlässig mit dem Server.

## **Fazit**

Ein klarer Favorit war im Test nicht auszumachen. Alle drei bieten akzeptable Zugriffsgeschwindigkeit. Wer auf Integration von Mail und Organizer Wert legt, findet in Evolution einen passenden IMAP-Client. Thunderbird besticht mit

- Anzeige -

guten Filterfunktionen, hängt sich jedoch bisweilen auf. Für Anwender ohne Flatrate lohnt sich dagegen KMails »Disconnected IMAP«-Modus.

#### **Infos**

- **[1]** RFC 3501, Internet Message Access Protocol: [http://www.ietf.org/rfc/rfc3501.txt]
- **[2]** RFC 1939, Post Office Protocol Version 3: [http://www.ietf.org/rfc/rfc1939.txt]
- **[3]** Evolution: [http://www.gnome.org/ projects/evolution/]
- **[4]** Thunderbird: [http://www.mozilla.org/ products/thunderbird/]
- **[5]** KMail: [http://kmail.kde.org]
- **[6]** Courier IMAP-Server: [http://www.courier-mta.org/imap/]

**IMAP-Clients**